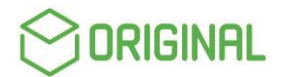

## Cadastro de Débito Automático

Para cadastrar o débito automático via site do Banco Original o cliente deve

Acessar sua conta:

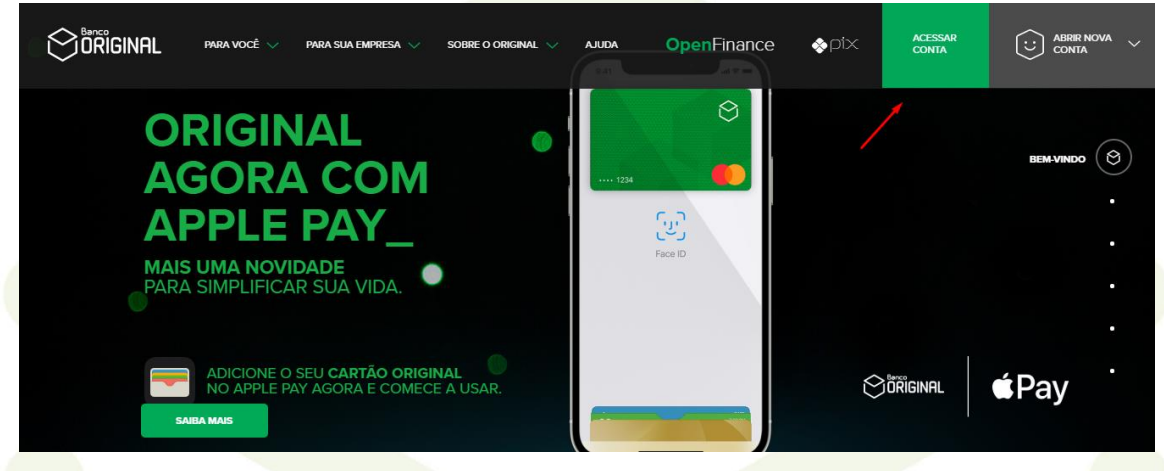

## Selecionar a opção Débito Automático

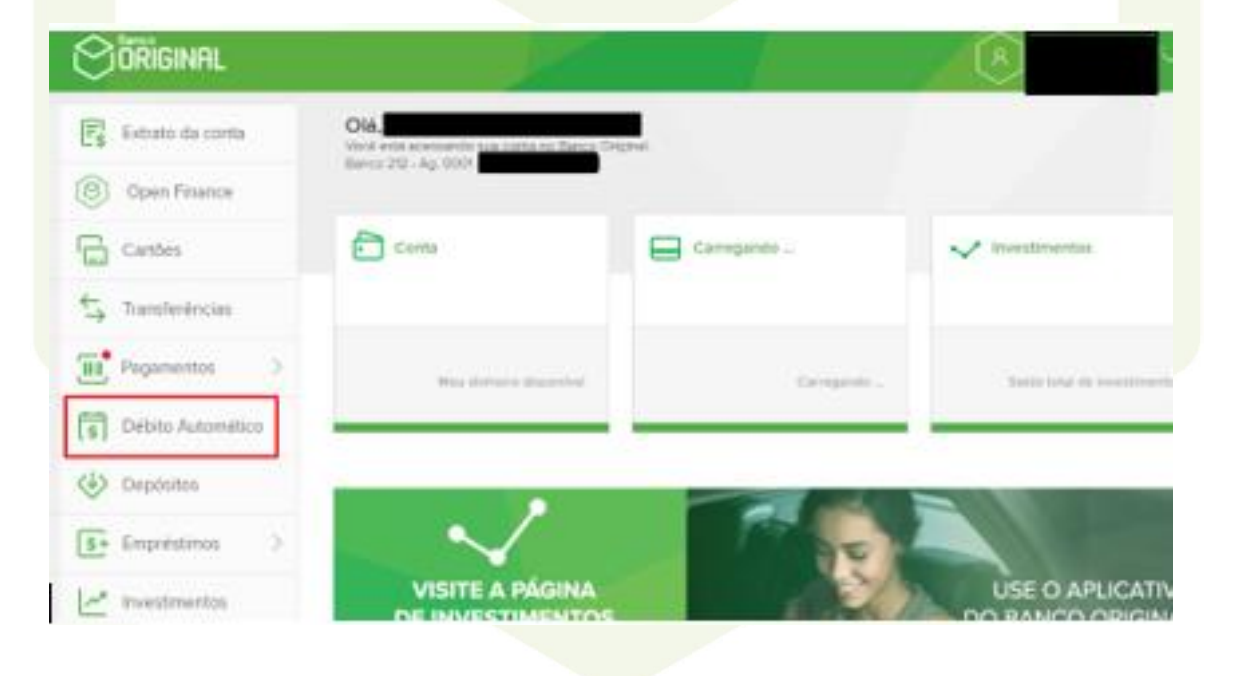

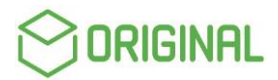

Escolher a opção "QUERO CADASTRAR"

# **DÉBITO AUTOMÁTICO**

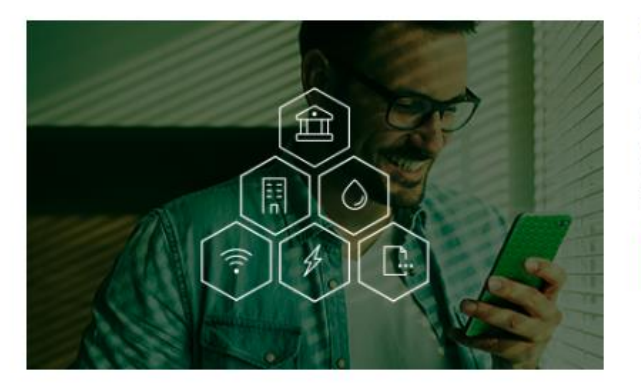

#### **TENHA MAIS COMODIDADE** NA SUA ROTINA.

Com o débito automático, você não precisa mais se preocupar com o vencimento de faturas. Cadastre agora mesmo suas contas no débito automático Original.

QUERO CADASTRAR

Meus débitos

Nenhum débito automático cadastrado.

Selecionar o tipo de conta que deseja efetivar o cadastro

## DÉBITO AUTOMÁTICO

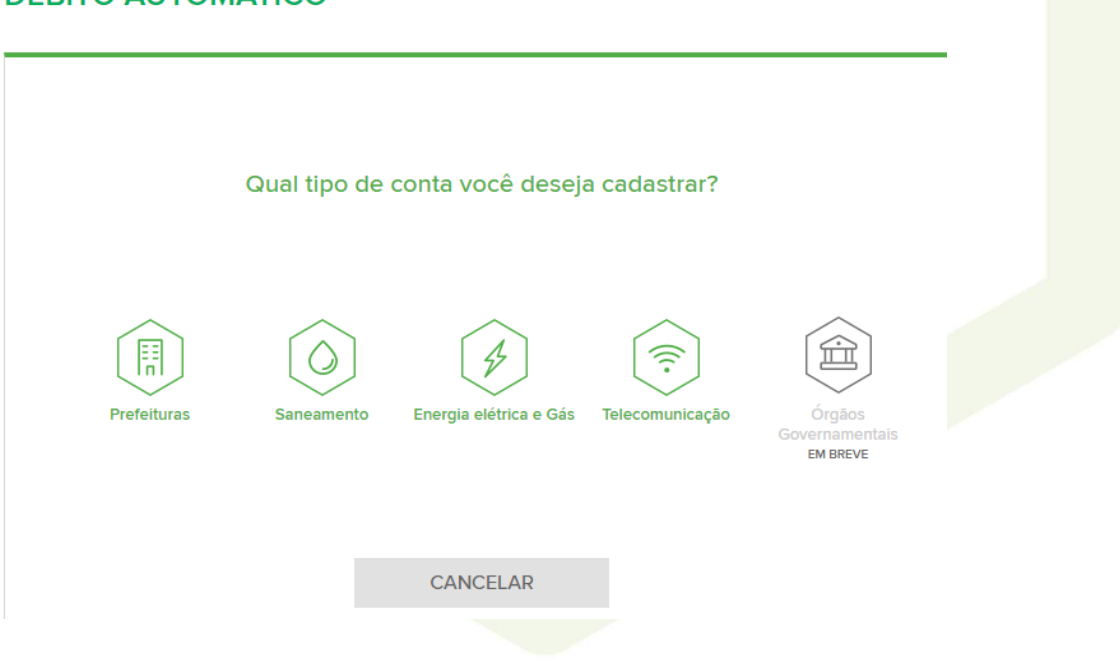

Escolher o nome da empresa deseja cadastrar

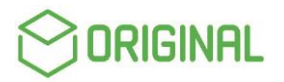

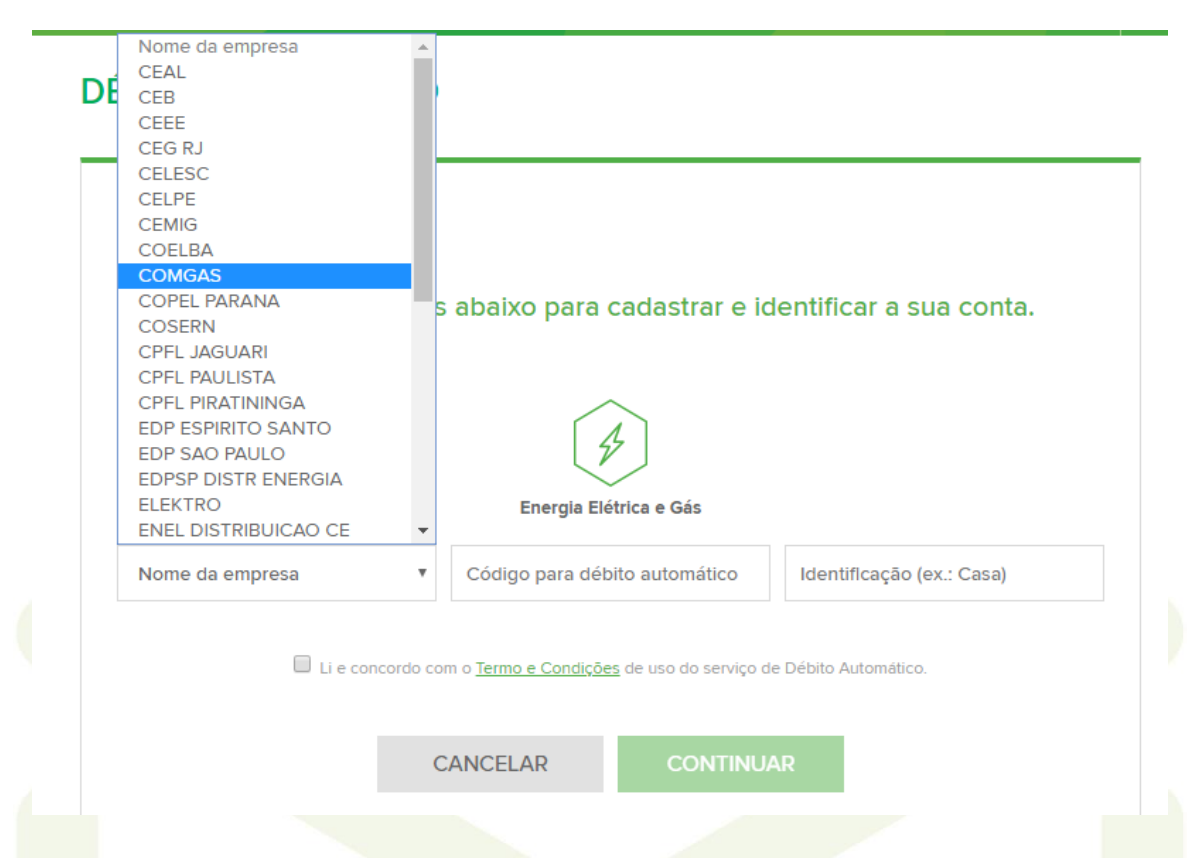

Na sequência ele precisará inserir o código de Débito Automático fornecido pela empresa (item obrigatório para seguir com o cadastro) e, se desejar, colocar alguma identificação para a conta. Esse item é opcional, mas ajuda a identificar o lançamento caso o cliente tenha mais de um débito para a mesma empresa.

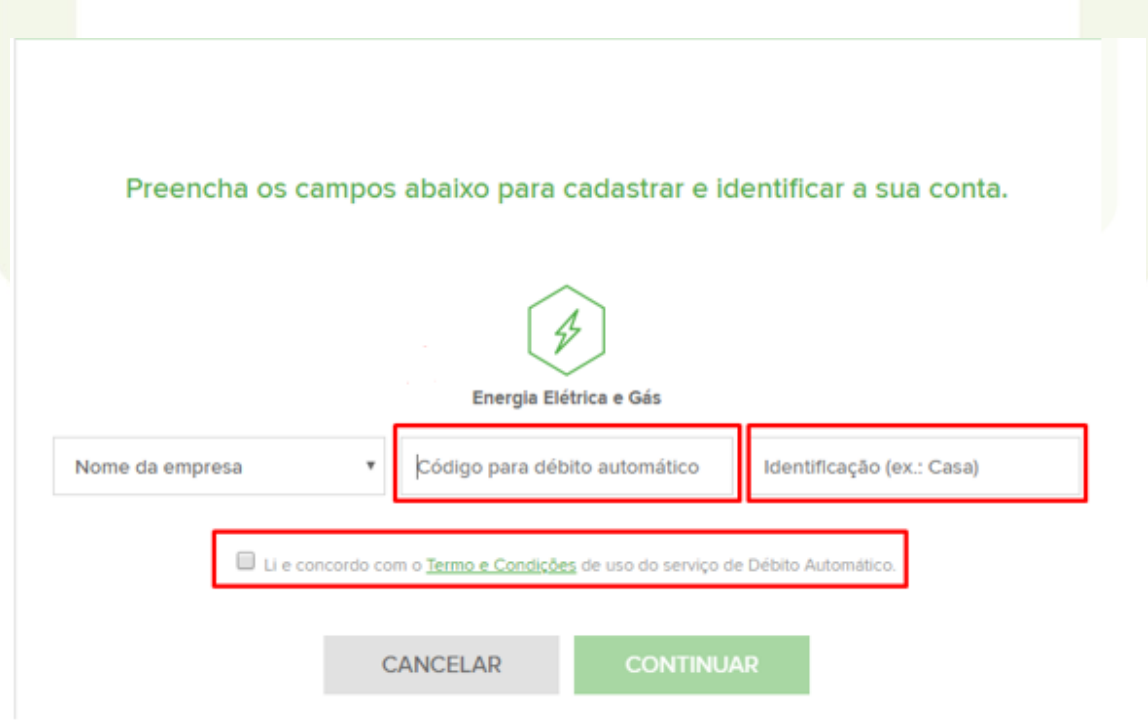

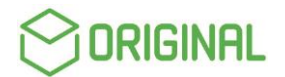

### Autorização de Débito Automático

Alguns convênios como de Seguradoras, por exemplo, por questões regulatórias precisam da **autorização do cadastro**. Essa autorização é feita para que o primeiro débito ocorra. Os débitos subsequentes acontecerão normalmente, mas os anteriores à autorização não serão debitados, isto posto, é necessário que o cliente contate a empresa para regularizar caso haja alguma pendência. Se o cliente precisar cancelar o débito e cadastrar novamente, uma nova autorização de cadastro será exigida.

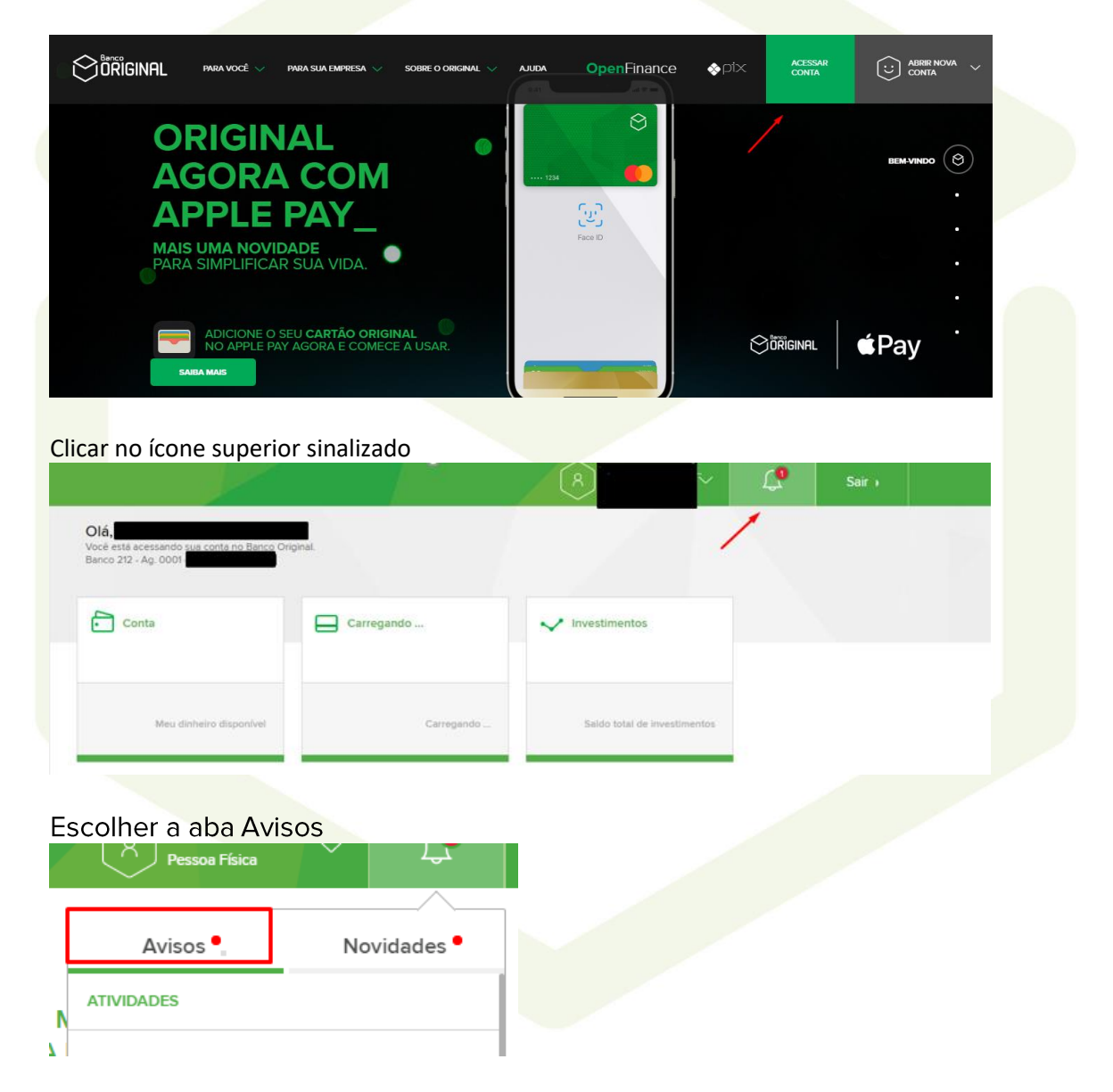

Para autorizar o cadastro de Débito o cliente deverá acessar sua conta

Aparecerá uma mensagem informativa de Débito pendente de Autorização.

O cliente será direcionado para a tela de Débito Automático onde aparecerá a descrição do convênio e opção de autorizar o débito.